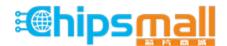

Chipsmall Limited consists of a professional team with an average of over 10 year of expertise in the distribution of electronic components. Based in Hongkong, we have already established firm and mutual-benefit business relationships with customers from, Europe, America and south Asia, supplying obsolete and hard-to-find components to meet their specific needs.

With the principle of "Quality Parts, Customers Priority, Honest Operation, and Considerate Service", our business mainly focus on the distribution of electronic components. Line cards we deal with include Microchip, ALPS, ROHM, Xilinx, Pulse, ON, Everlight and Freescale. Main products comprise IC, Modules, Potentiometer, IC Socket, Relay, Connector. Our parts cover such applications as commercial, industrial, and automotives areas.

We are looking forward to setting up business relationship with you and hope to provide you with the best service and solution. Let us make a better world for our industry!

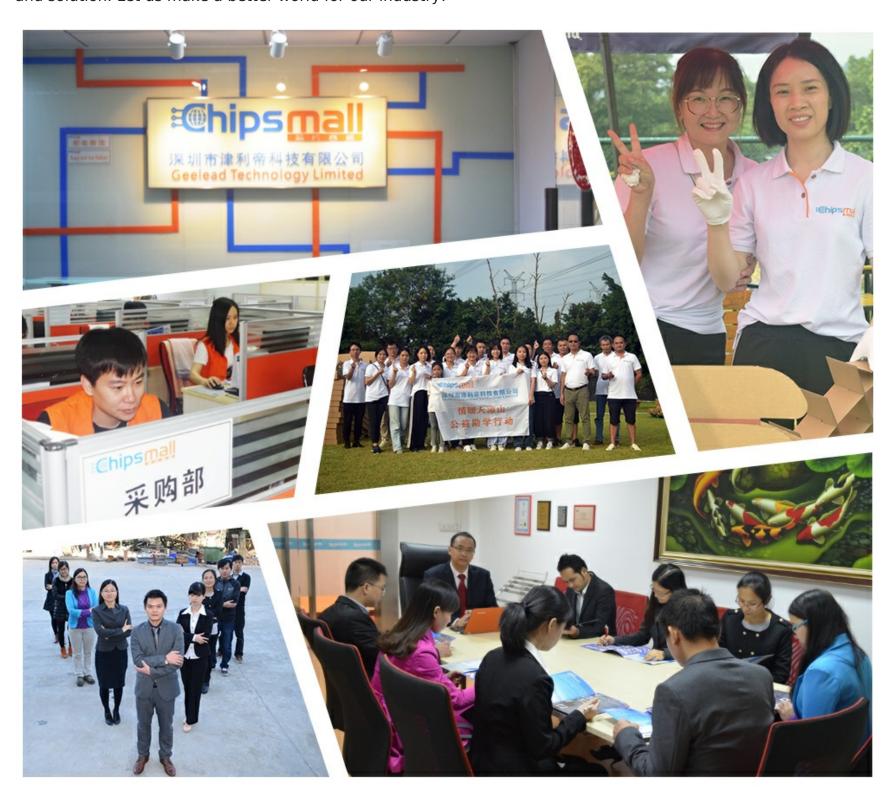

## Contact us

Tel: +86-755-8981 8866 Fax: +86-755-8427 6832

Email & Skype: info@chipsmall.com Web: www.chipsmall.com

Address: A1208, Overseas Decoration Building, #122 Zhenhua RD., Futian, Shenzhen, China

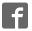

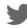

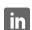

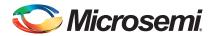

# SmartFusion Development Kit QSG0204 Quickstart Guide

#### **Kit Contents – A2F500-DEV-KIT-2 (RoHS-compliant)**

| Quantity | Description                                            |
|----------|--------------------------------------------------------|
| 1        | SmartFusion® Development board with A2F500M3G-FGG484ES |
| 1        | Low-cost programming stick (LCPS)                      |
| 2        | USB 2.0 A to mini-B Cable                              |
| 1        | 5 V power supply with international adapters           |

#### **Overview**

The SmartFusion Development Kit offers a full-featured development board for SmartFusion customizable system-on-chip (cSoC) devices. These are the only devices that integrate an FPGA, ARM<sup>®</sup> Cortex<sup>TM</sup>-M3 microcontroller, and programmable analog, offering full customization, IP protection, and ease-of-use.

The device contains on-chip flash and SRAM memory, as well as additional off-chip memory on the board. The board also contains LEDs, switches, and various features for extensive analog experimentation, including voltage rail monitoring, current POT, temperature diodes, and voltage sweeping using active bipolar prescalers (ABPS). Networking interfaces include Ethernet PHY, EtherCAT, CAN, UART, and RS485.

## **Jumpers and Switch Settings**

Jumpers and switches are set during the manufacturing and test of the development board. To confirm settings, review the "Running the Manufacturing Test". Any jumper connectors not noted are open.

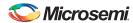

SmartFusion Development Kit Quickstart Card

SW9 must be off (JTAGSEL = H) in order to program the SmartFusion device. SW9 remains in the off position for Libero® software and SoftConsole programming.

| Factory Default             | Factory Default | Factory Default    |
|-----------------------------|-----------------|--------------------|
| JP1: 1-2                    | JP12: 1-2       | JP21: 1-2          |
| JP2: 1-2                    | JP13: 1-2       | JP22: 2–3          |
| JP4: 1-3; 7-9               | JP14: 1-2       | JP23: 1-2          |
| JP5: 1-2; 3-4               | JP15: 1-2       | JP24: 1-2          |
| JP6: 2-3                    | JP16: 2-3       | JP27: 1-2          |
| J7: 2-3; 6-7; 10-11; 14-15  | JP17: 2-3       | JP28: 1-2          |
| JP7: 1-2                    | JP18: 1-2       | J32: 1-2; 3-4; 5-6 |
| JP8: 3-4; 7-8; 11-12; 15-16 | JP19: 2-3       | -                  |
| JP11: 1-2                   | JP20: 1-2       | -                  |

For a full description and location of all jumpers, refer to the *SmartFusion Development Kit User's Guide*.

## **Running the Manufacturing Test**

You can run the manufacturing test to verify the device and board connections. The manufacturing test files are available from the SmartFusion Development Kit page. Instructions on how to run the test are available in the SmartFusion Development Kit User's Guide.

#### **Connecting the Board**

Follow the steps below to connect the board:

- 1. Connect one of the USB cables from the PC to the USB connector on the board.
- 2. Connect the LCPS to the PC via a USB cable.
- 3. Connect the LCPS to the programming header on the board.
- **4.** Connect the 5 V power supply to the board.

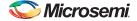

#### SmartFusion Development Kit Quickstart Card

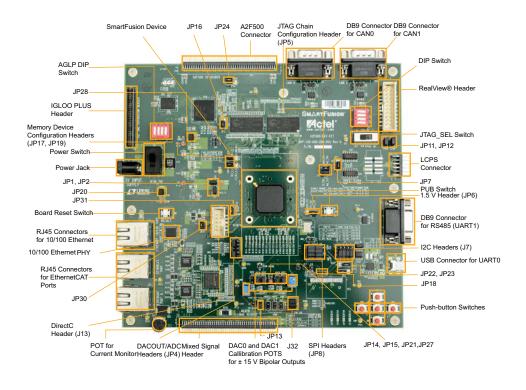

## Software and Licensing

The SmartFusion Development Kit is supported by Libero<sup>®</sup> System-on-Chip (SoC) v10.0 or later, which includes a web install option. SoftConsole Software IDE and FlashPro are enabled by default in the web install; these software tools can be used for software design and debug. SmartFusion is also supported by Keil and IAR Systems, which can be installed separately. Refer to the *SmartFusion Development Kit User's Guide* for more information.

Software releases: www.microsemi.com/products/fpga-soc/design-resources/design-software/libero-soc

Keil and IAR information: www.microsemi.com/soc/products/smartfusion/ecosystem.aspx

Libero SoC v10.0 requires a valid Gold, Platinum, or Standalone Libero license.

If you need a new license, select FREE Libero SoC Gold license and request a new one from your Microsemi Customer Portal account. This license supports all tools for designing with the SmartFusion family and associated development kits.

License updates: www.microsemi.com/products/fpga-soc/design-resources/licensing

#### **Documentation Resources**

For further kit information, including user's guide, tutorial, and full design examples, refer to the SmartFusion Evaluation Kit page:

www.microsemi.com/products/fpga-soc/design-resources/dev-kits/smartfusion/smartfusion-development-kit

#### **Technical Support and Contacts**

Technical support is available online at <a href="https://www.microsemi.com/soc/support">www.microsemi.com/soc/support</a> and by email at <a href="mailto:soc\_tech@microsemi.com">soc\_tech@microsemi.com</a>.

Microsemi SoC Sales offices, including Representatives and Distributors, are located worldwide. To find your local representative visit www.microsemi.com/soc/company/contact.